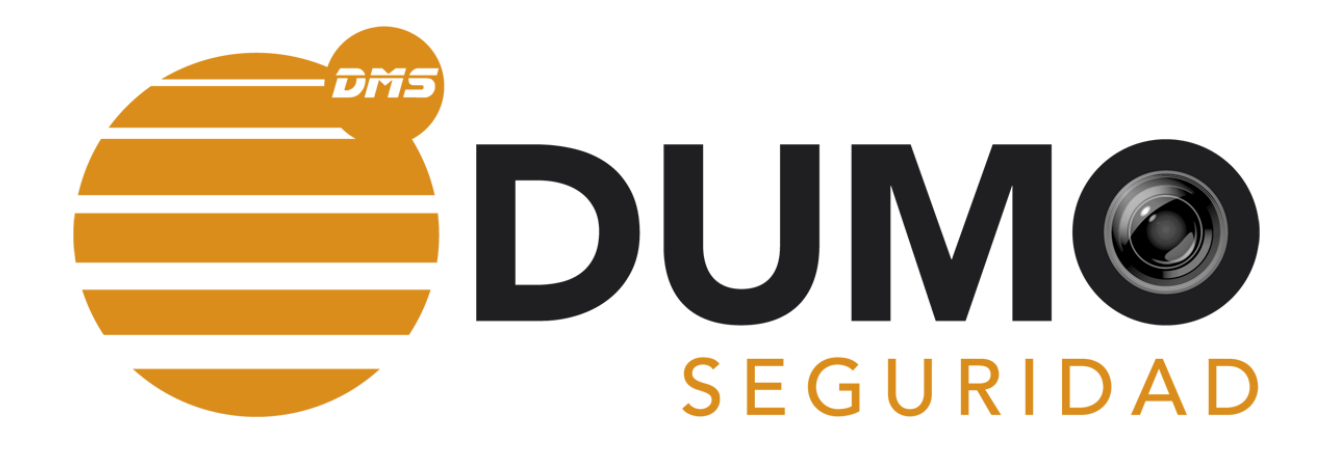

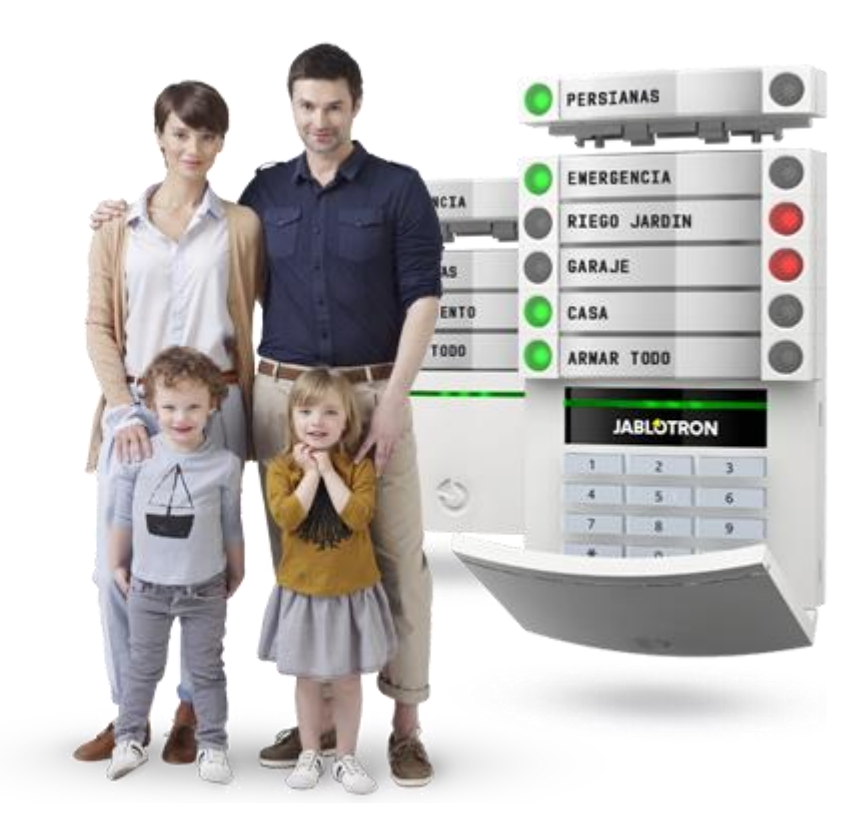

## GUIA USUARIOS JABLOTRON

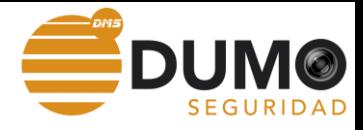

## Añadir usuarios de APP

Entramos en la aplicación y pulsamos en Más

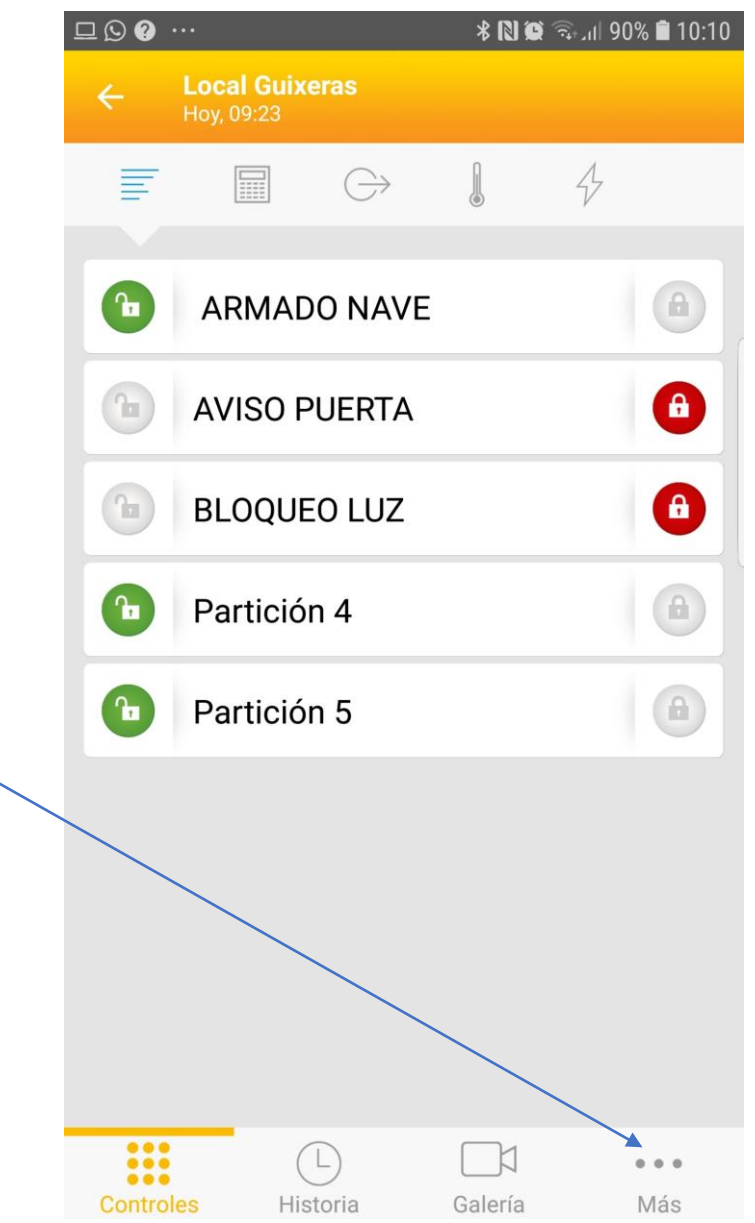

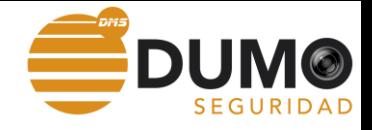

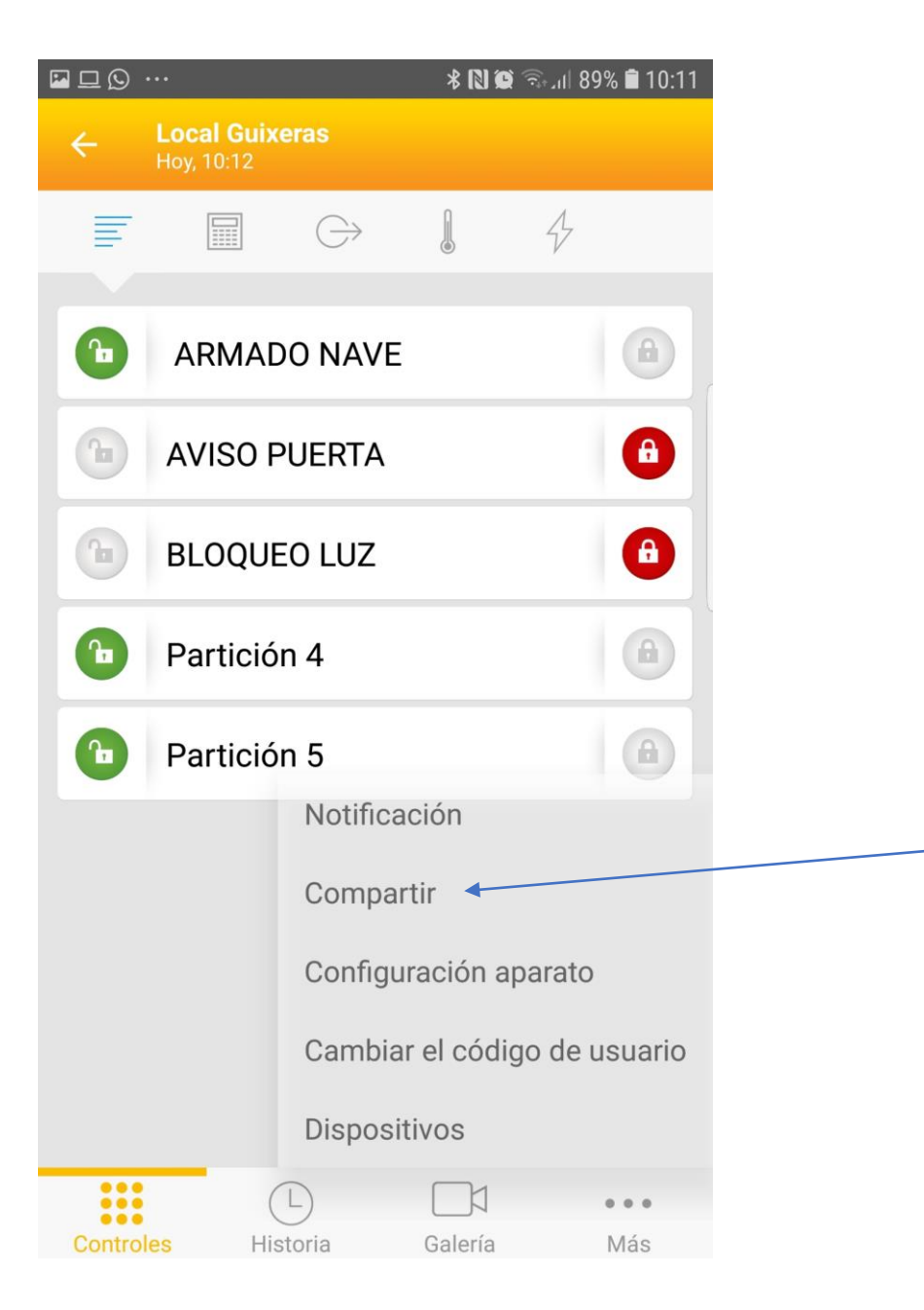

## Pulsamos compartir

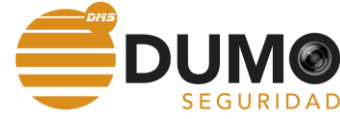

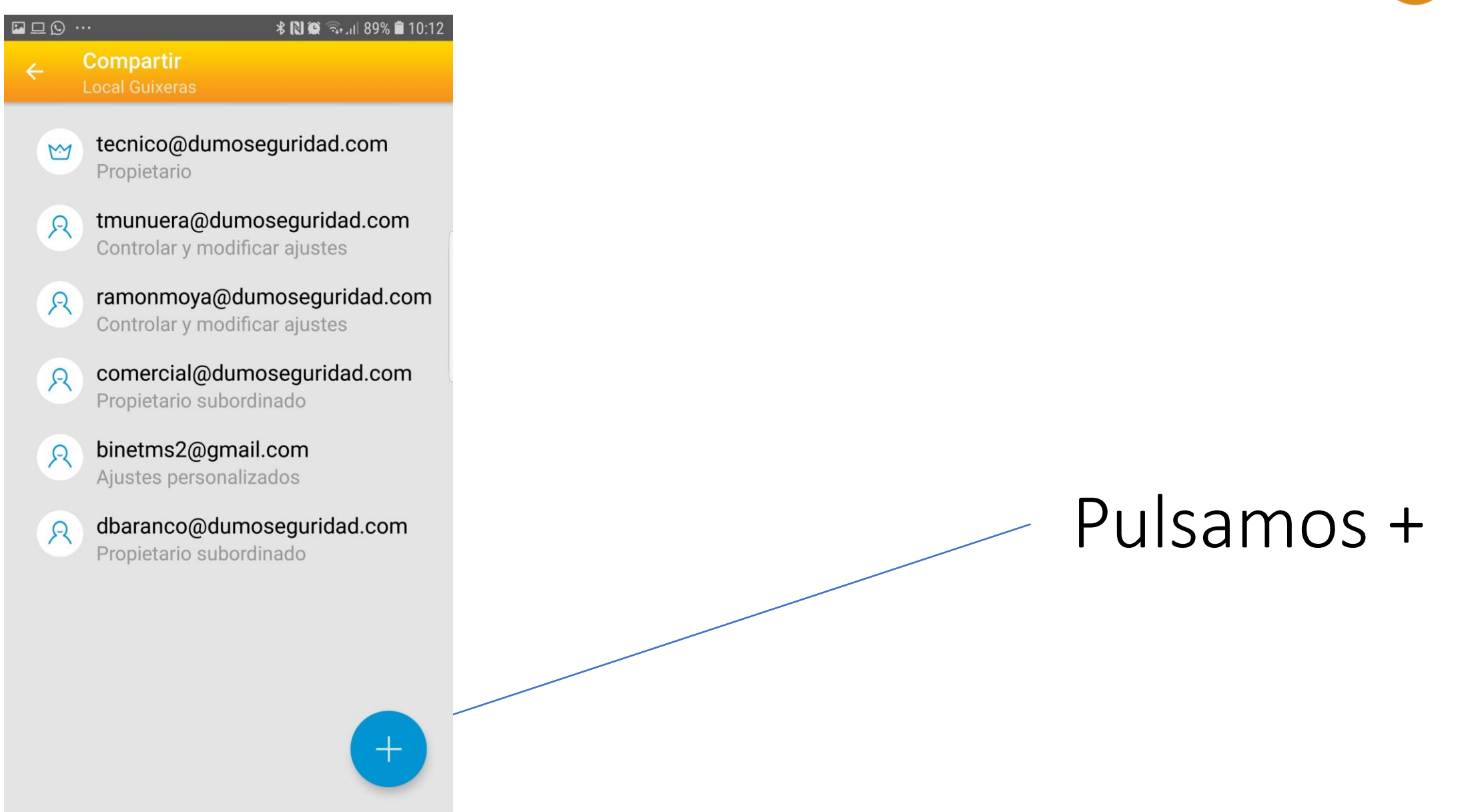

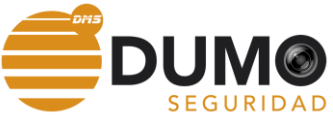

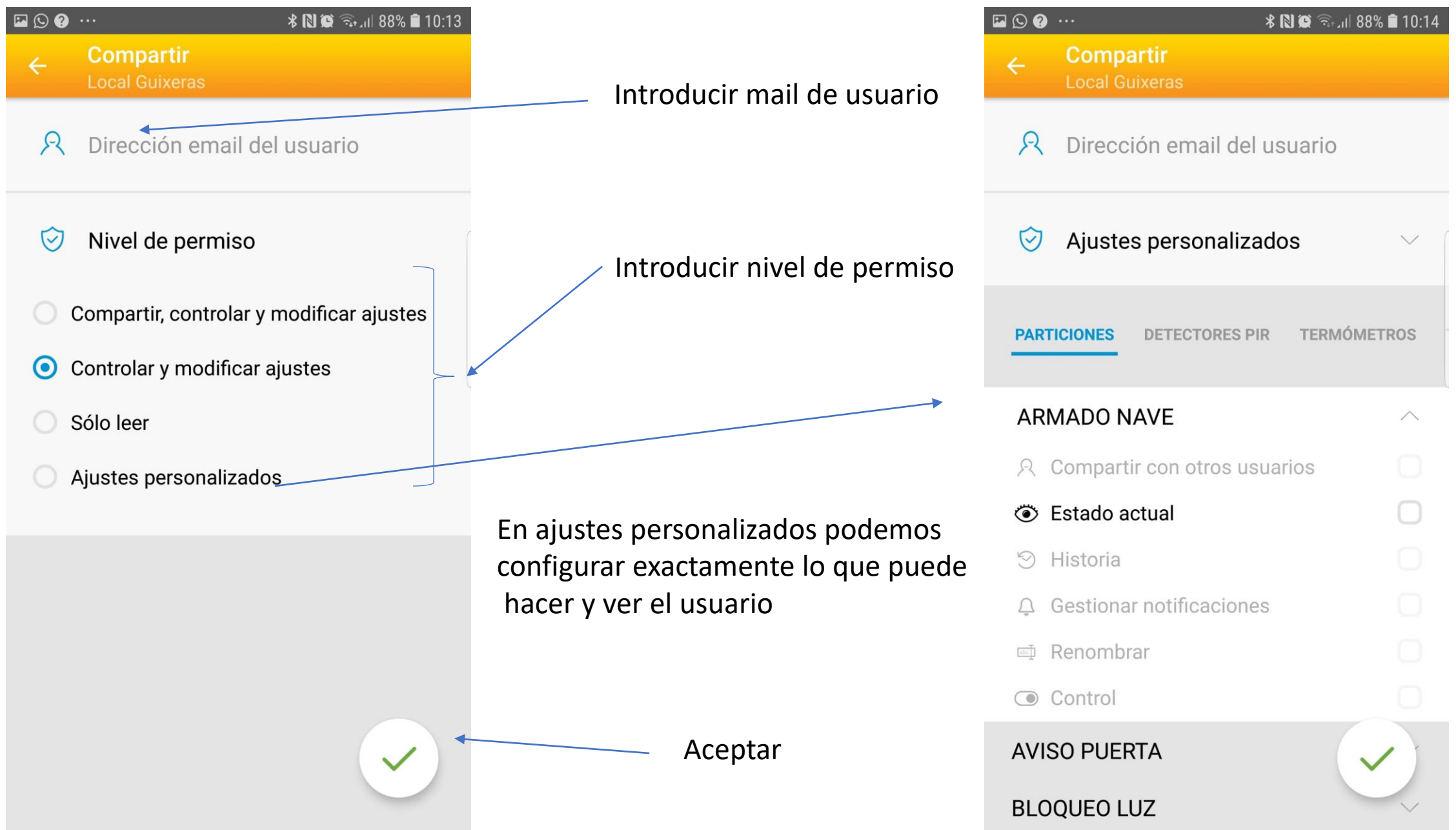

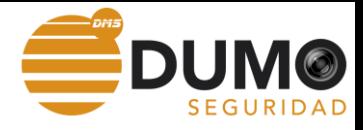

## Modificar código de usuario

Entramos en la aplicación y pulsamos en Más

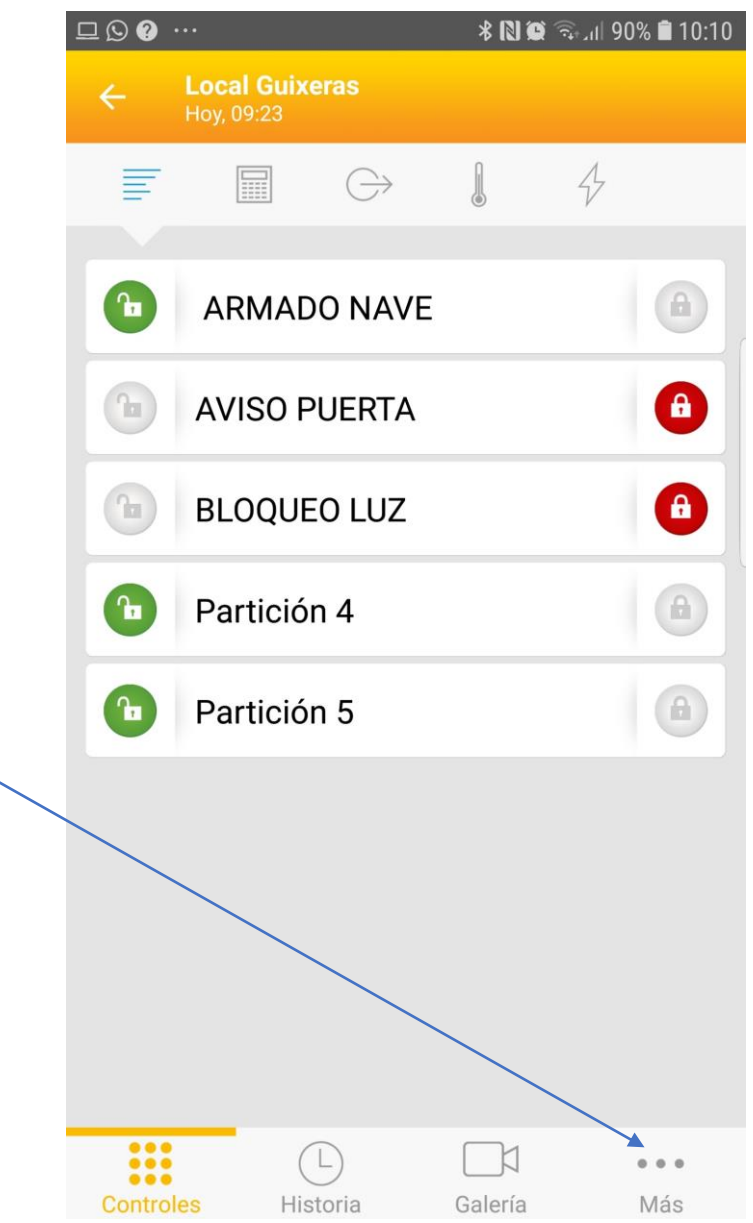

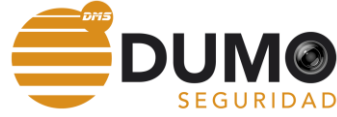

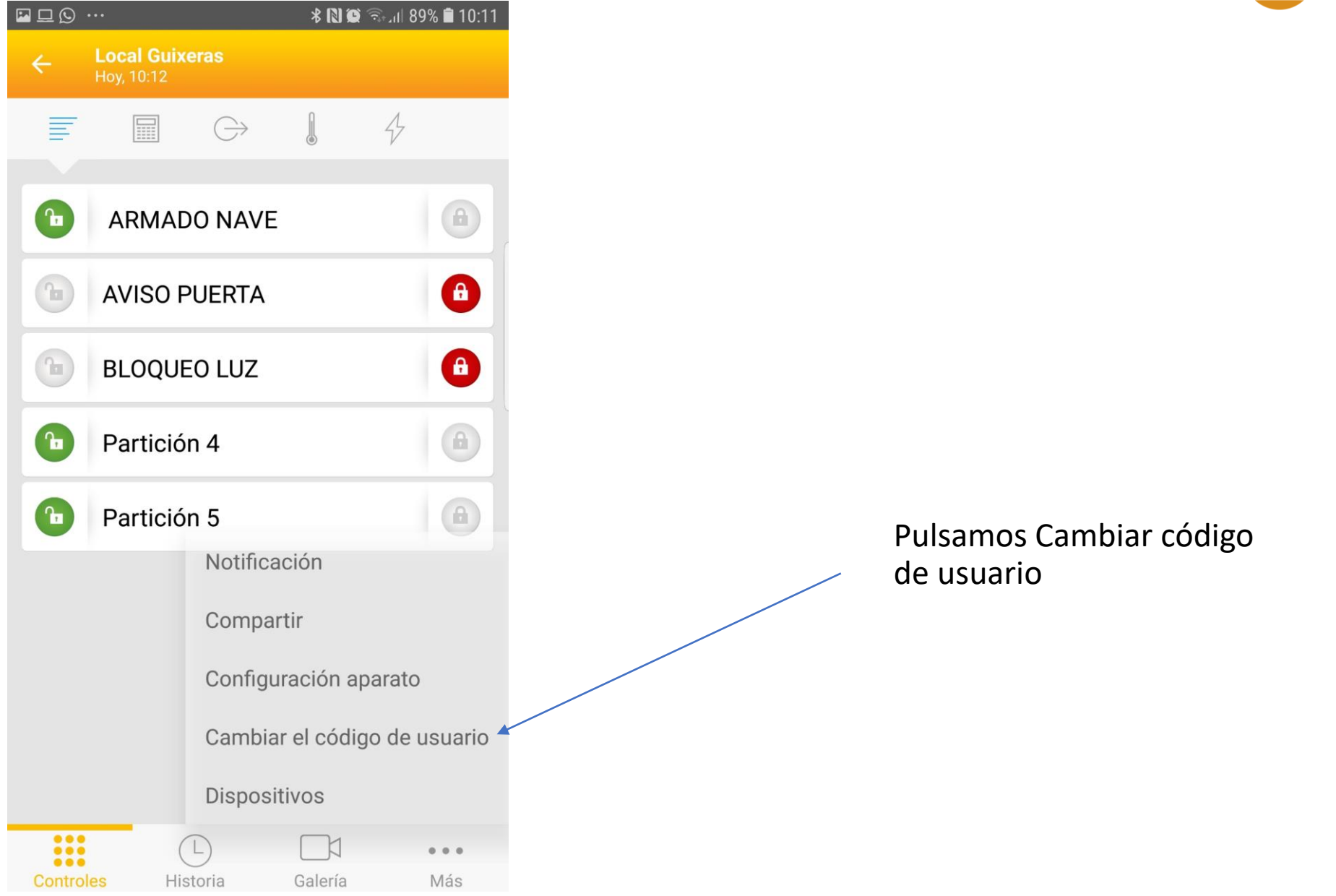

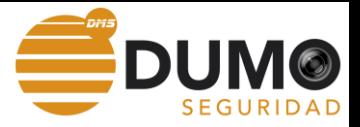

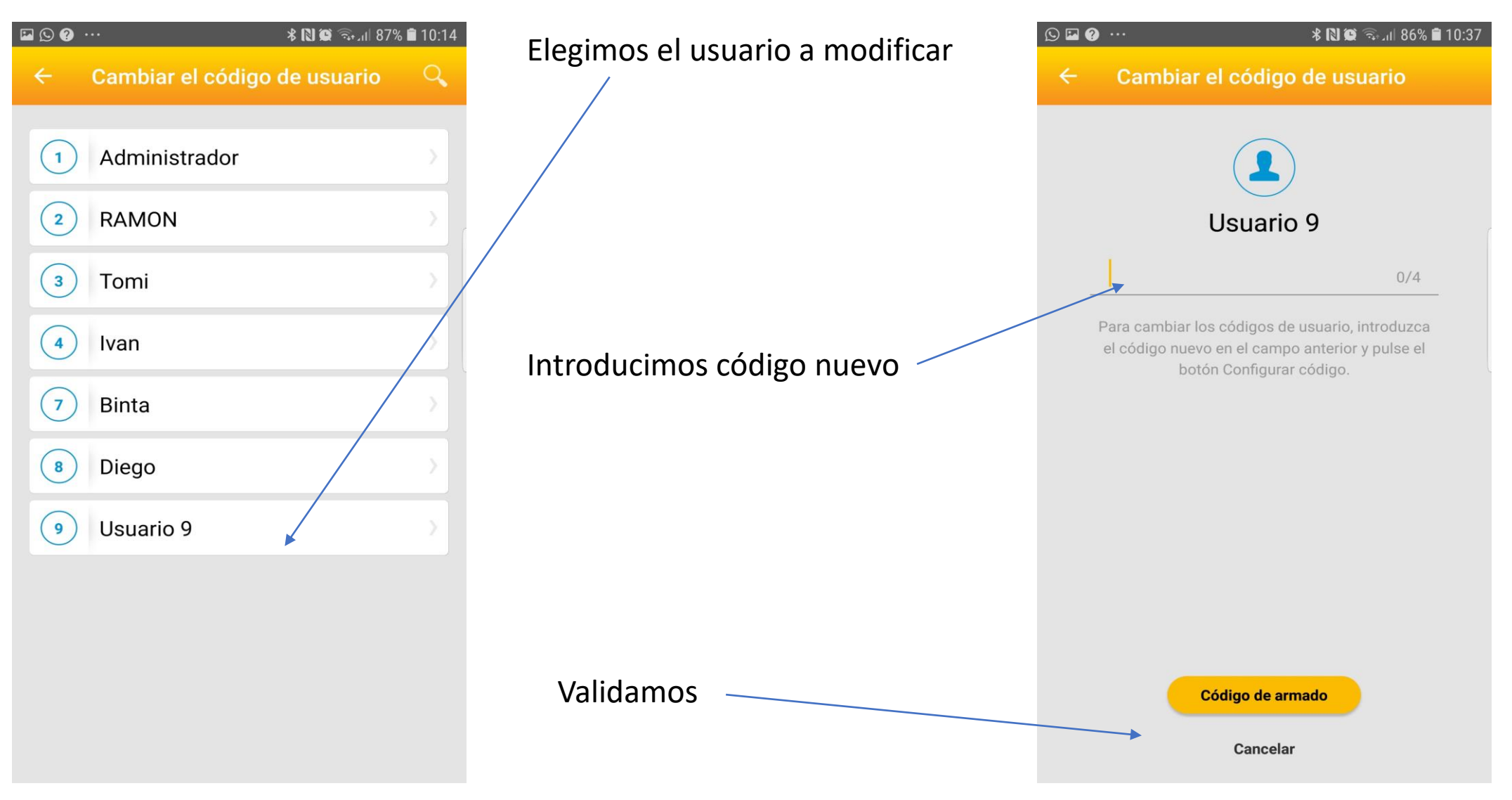

Para modificar usuarios se ha debido de dar de alta primero en el sistema el usuario con los permisos y esto solo se puede hacer mediante el software J-link <https://www.dumoseguridad.com/alarmas>

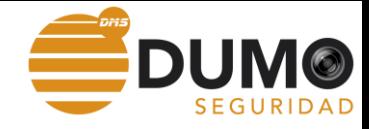

PARA MAS INFORMACIÓN DUMO SEGURIDAD 93 127 26 02 [www.dumoseguridad.com](http://www.dumoseguridad.com/) sat@dumoseguridad.com